# [electronicleadscrew.eu](https://www.electronicleadscrew.eu)

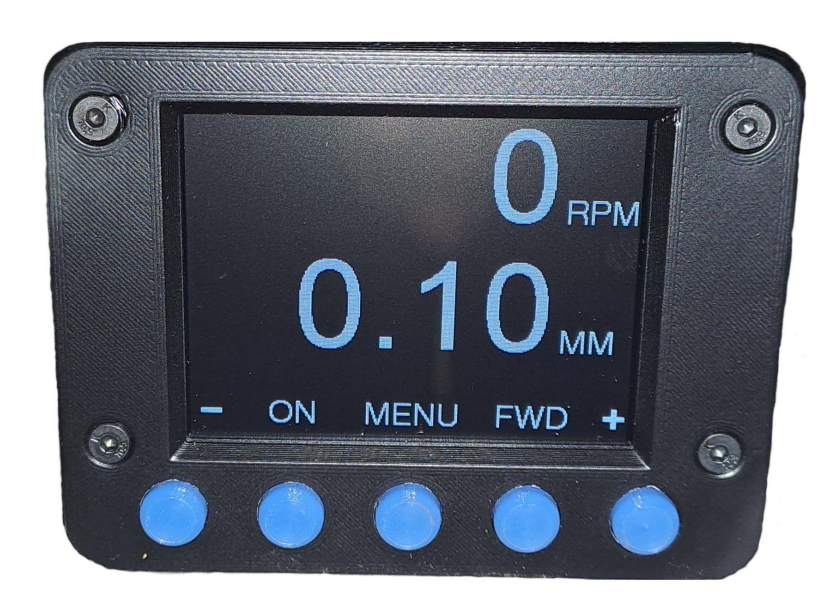

Wiring

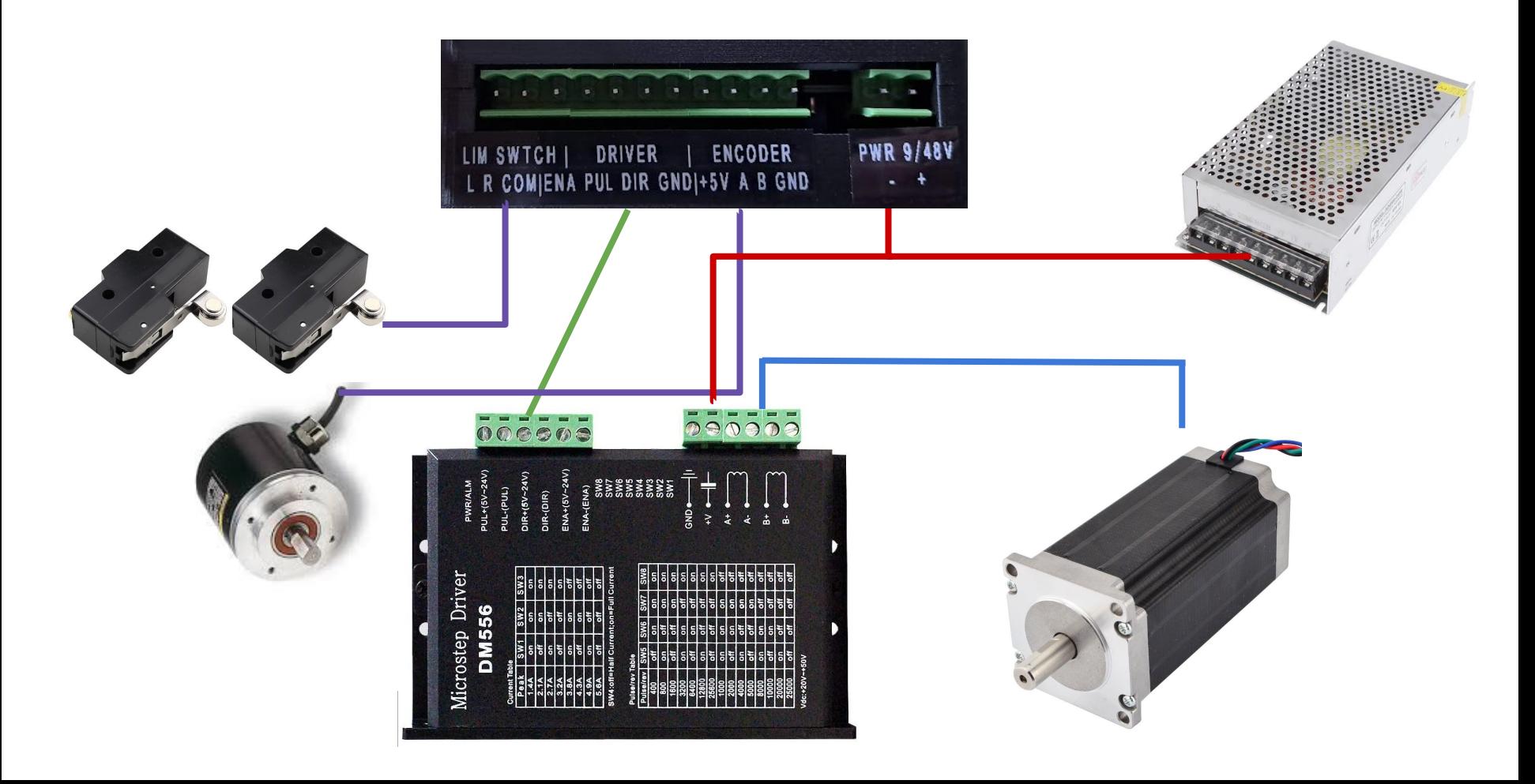

## Wiring details

#### The encoder

It is very important to connect the shield with the ground, or you could lose precision at high speed:

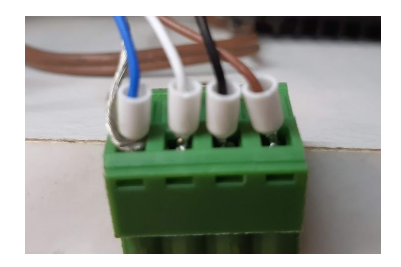

The limit switches

They are simple contact switches. One for left, on the spindle side, one for the right on the tailstock side. When the switches are triggered, it either stop the lead screw or make it turn on the other way.

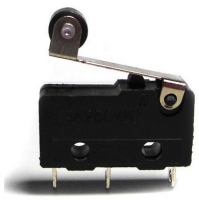

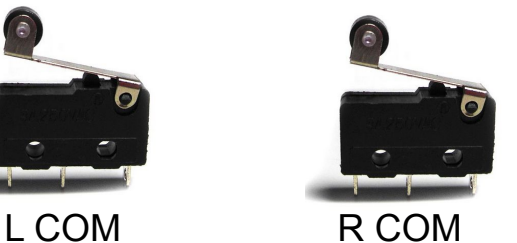

#### The driver

#### The ground must be splitted on the driver side

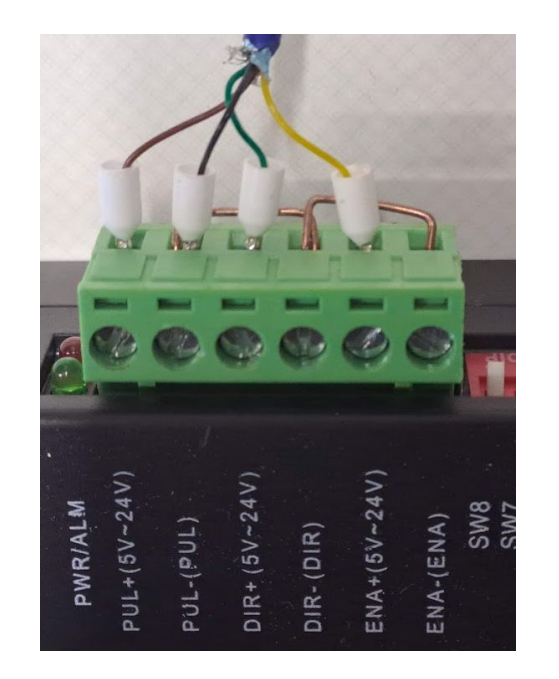

## Installation on the lathe

#### The encoder

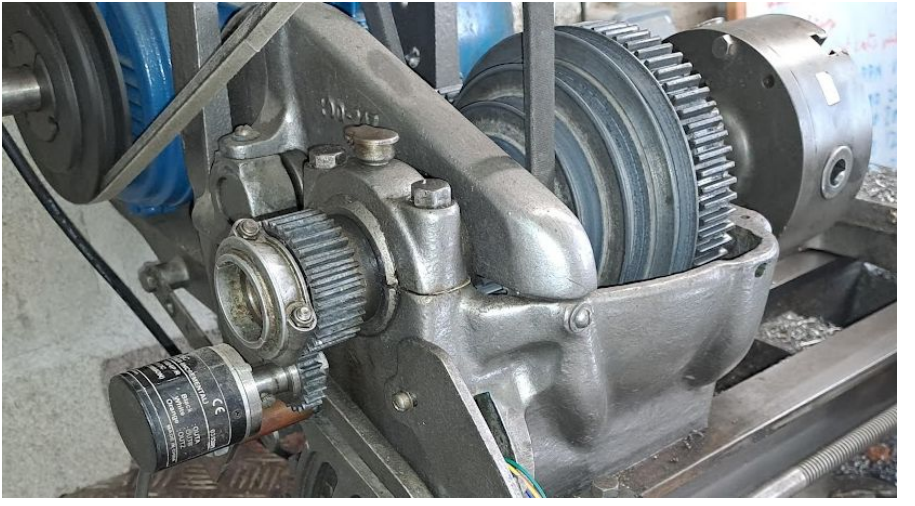

The encoder is linked to the shaft with gears or pulleys and belt. Any size of gear is possible but it is better to have a ratio closed to 1.

#### The stepper motor

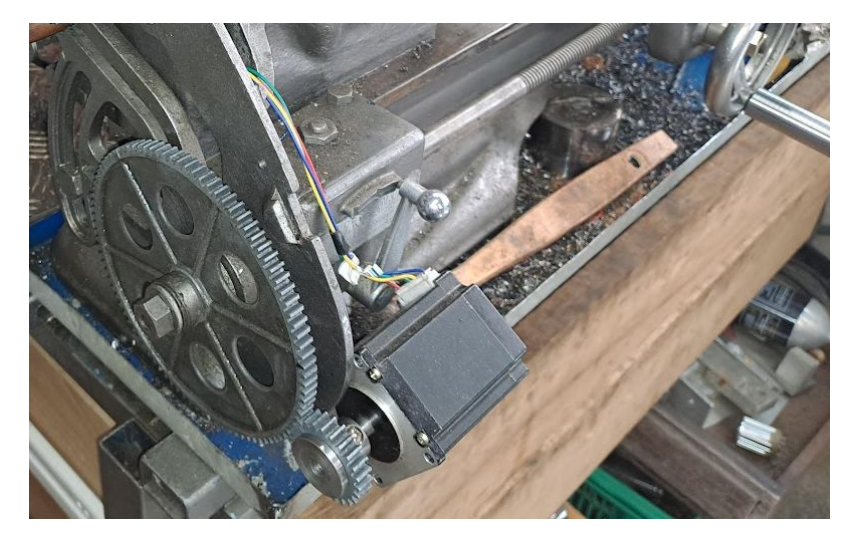

The stepper motor is linked to the lead screw with gears or pulleys and belt. Any ratio can be used but ⅓ or ½ is a good balance between speed and torque.

## Checking the parameters

The first time you start the ELS, you need to enter all the parameters, check the section "Lathe Parameters" at the end of this document. You just need to do this once. Then you can easily check that everything is ok in 2 steps.

Step 1, check the encoder: MENU->ENTER ANGULAR MODE

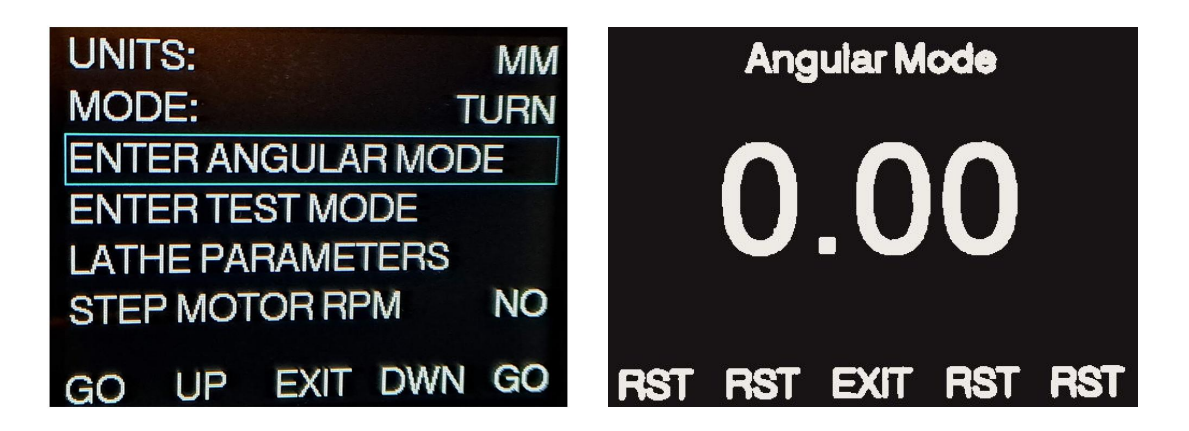

Manually move your chuck for 1 turn. The angle should be 360°. If not, check:

- chuck teeth
- encoder teeth
- encoder steps

## Checking the parameters

#### Step 2, check the motor: MENU->ENTER TEST MODE

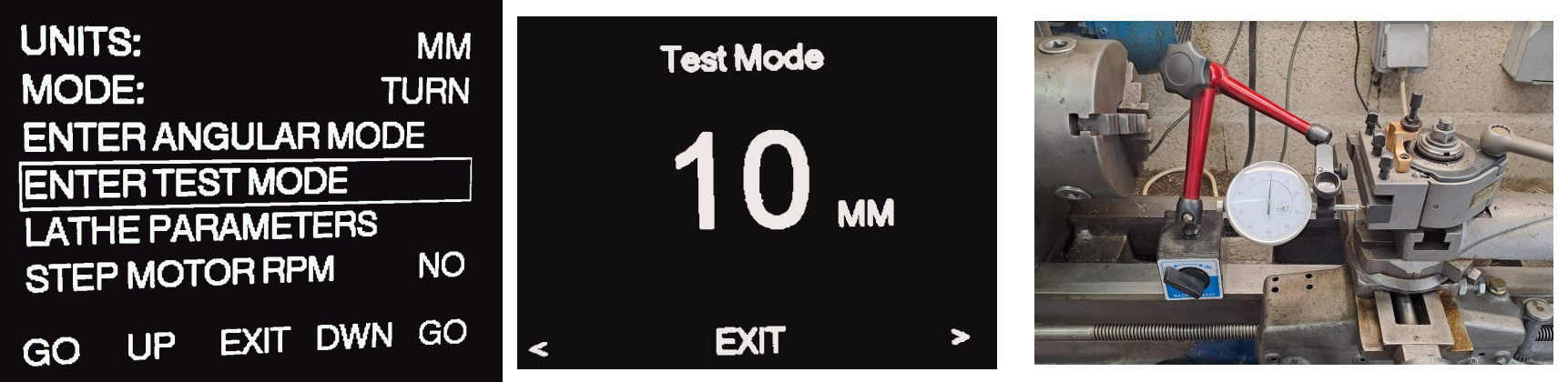

Install a dial indicator, then press on the left or on the right and check the displacement is exactly 10mm or 1" if you use imperial. If not, check:

- motor teeth
- lead screw teeth
- lead screw type
- lead screw step
- driver pul/rev

## Automatic threading

Since version 4 of the ELS, it comes with a new feature that makes thread turning very easy and fast. You do not need to stop your motor or use the thread dial indicator. Just adjust the depth of cut at each pass and press the button, it is as easy as this.

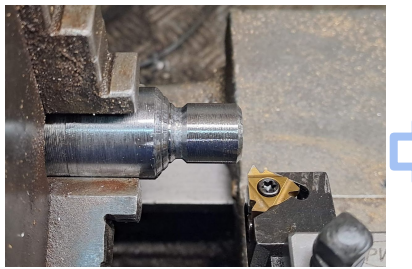

1. Place your tool with the carriage clutch engaged. Go to the left to avoid backlash.

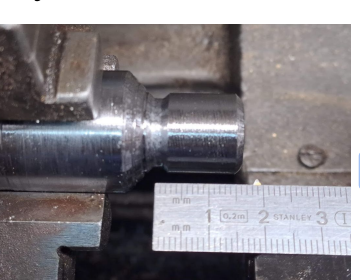

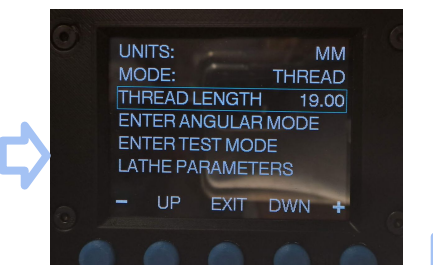

2. Measure the thread length 3. In the menu, choose the thread 2. Measure the thread length mode and enter the length

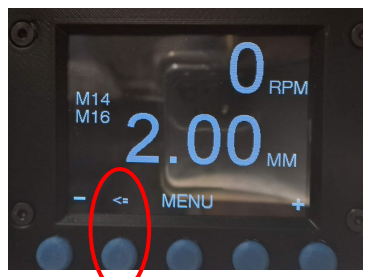

4. Press the blinking left button

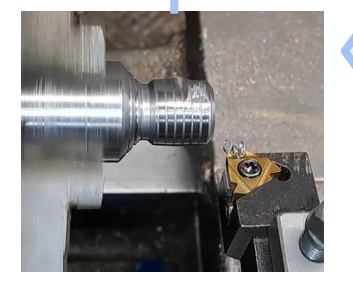

and repeat from step 4.

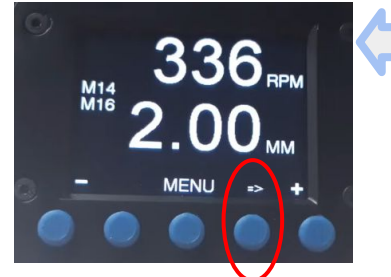

7. Increase your depth of cut 6. Press the blinking right button

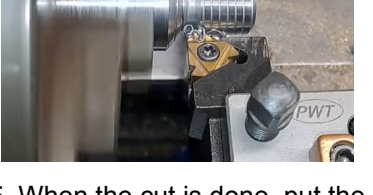

5. When the cut is done, put the tool backward

## Automatic threading temporisation

Since the version 5 of the ELS, you can activate a temporisation when using automatic threading. In that case, except for the first pass for security reason, you do not need to press the buttons. You just need to wait until the counter drops to 0. You need to enter enough time to be able to adjust the cutting depth. WARNING: You can easily destroy your work or your tool with this mode, use it very carefully.

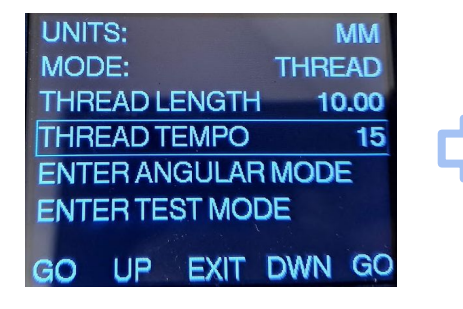

1. Set up the temporisation time, in

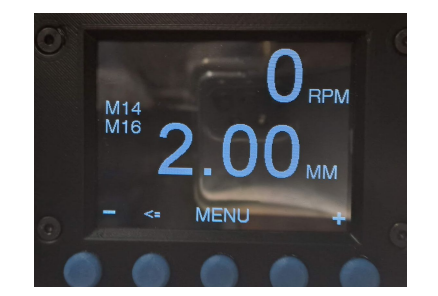

2. For the first time, you still need to press the button.

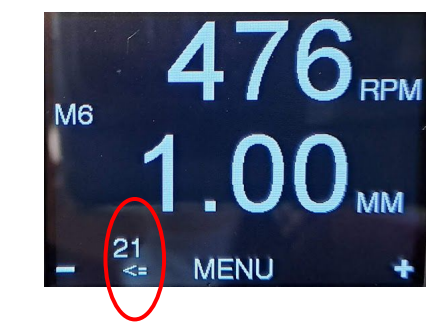

seconds 3. At the end of the cut, the temporisation will<br>seconds to press the button. start. At the end of the counter, the motor will go back to the initial position or make the next cut.

# Menu Description

### Main Screen, turning mode

Inches

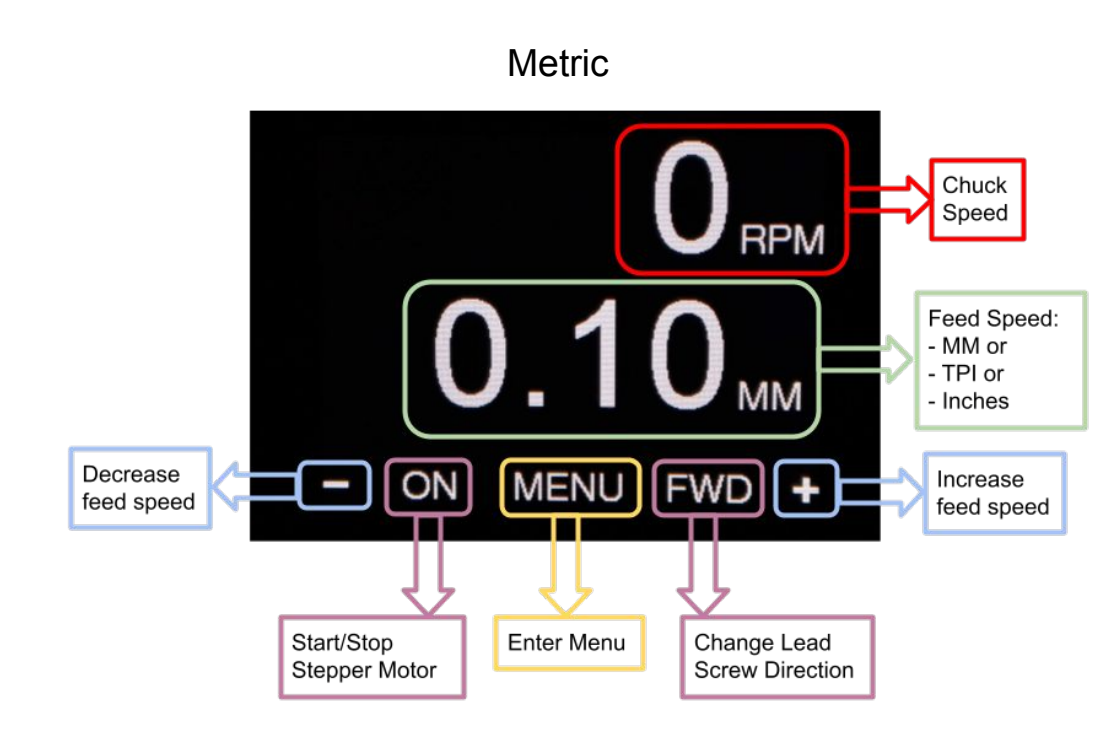

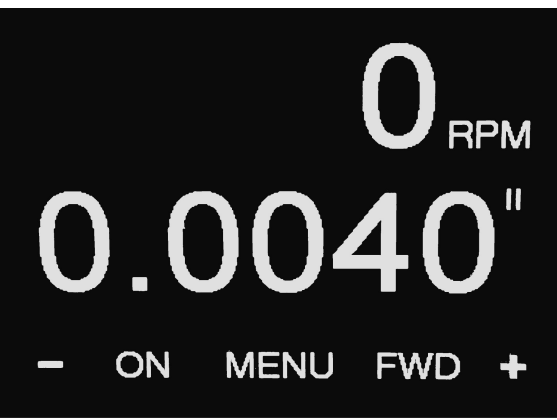

TPI

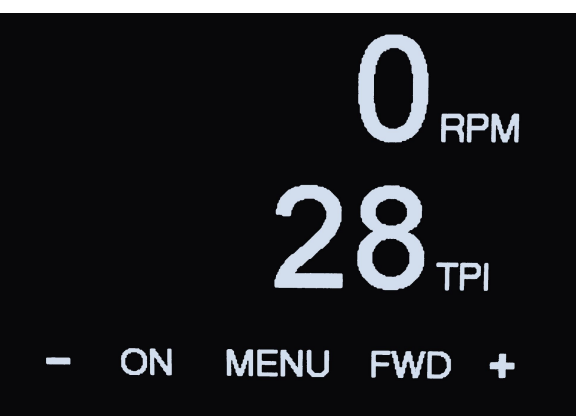

Main Screen, automatic threading

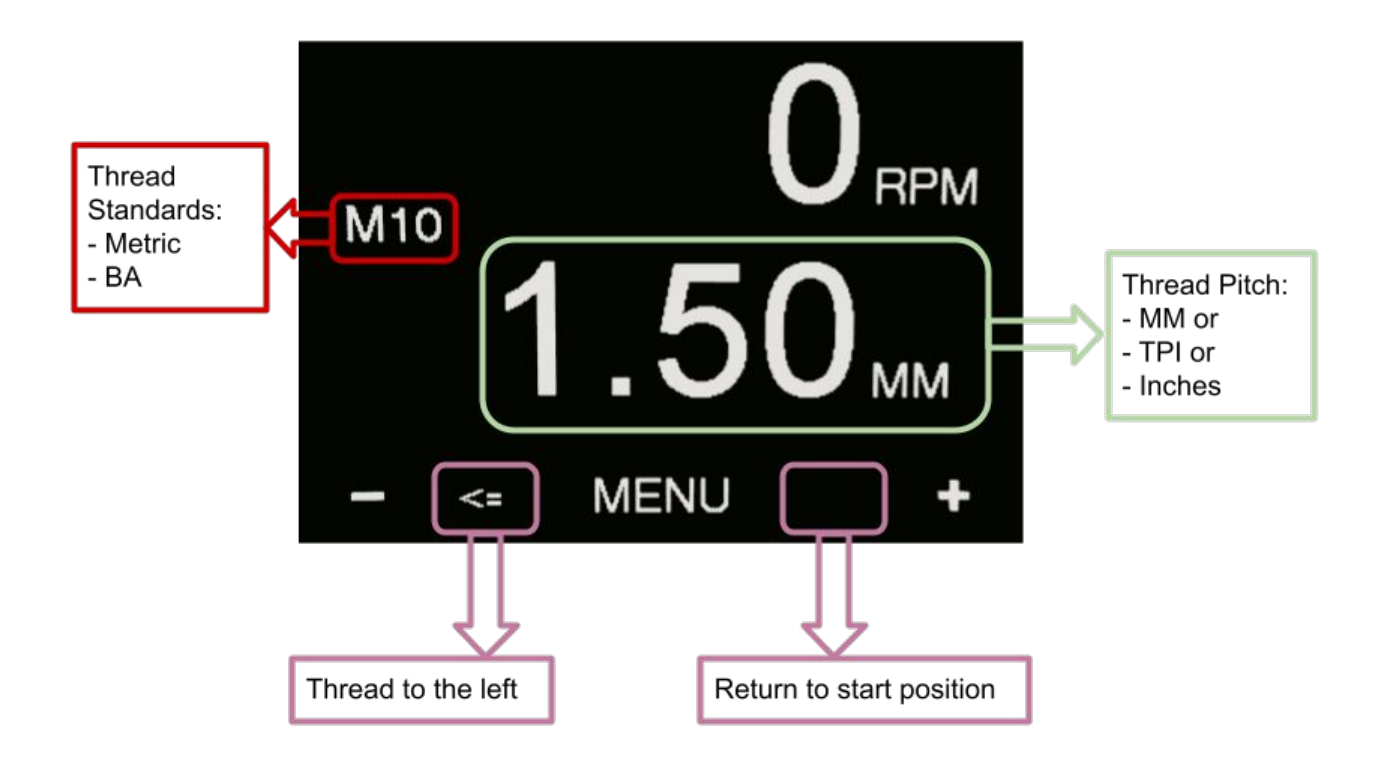

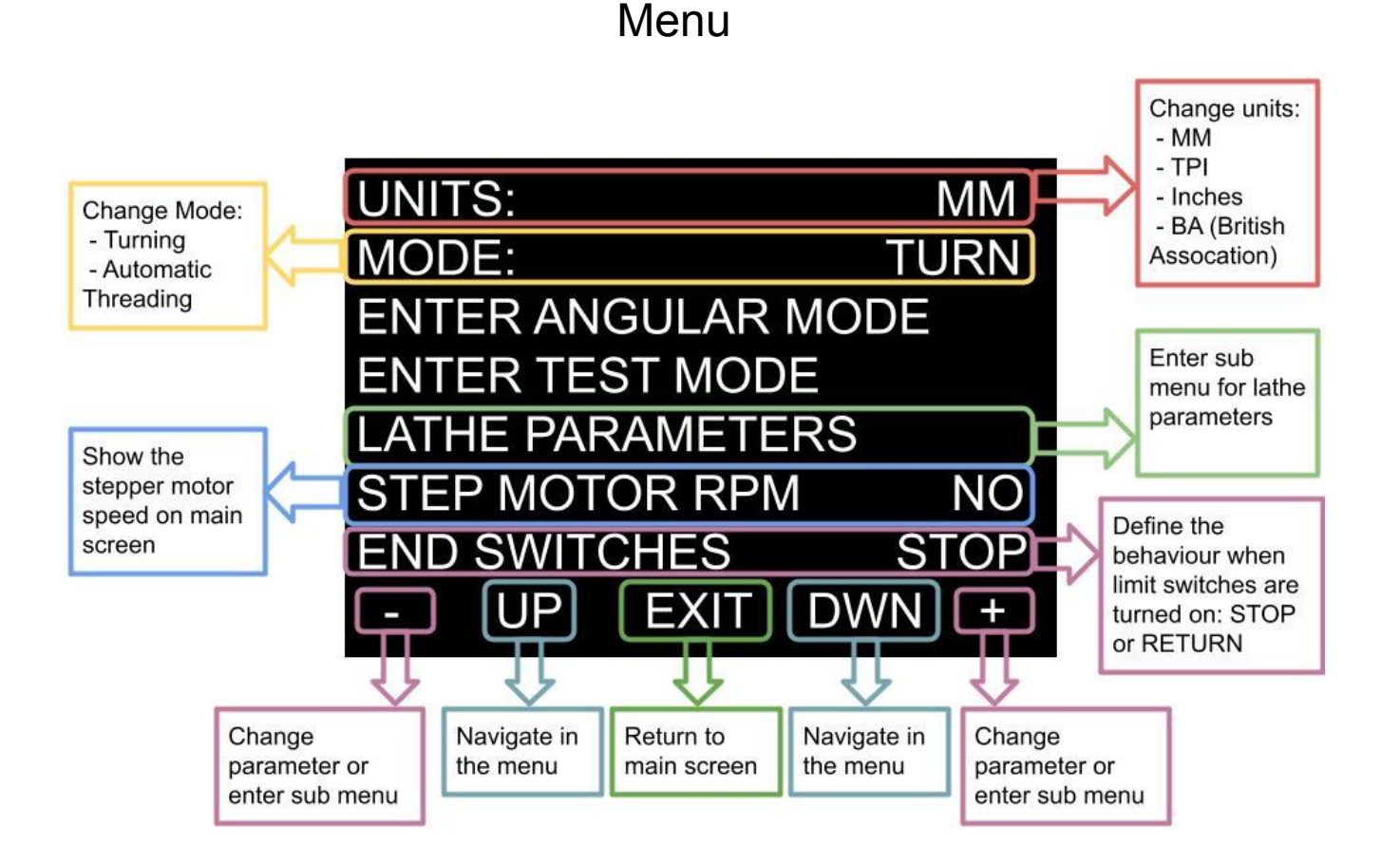

Menu automatic threading

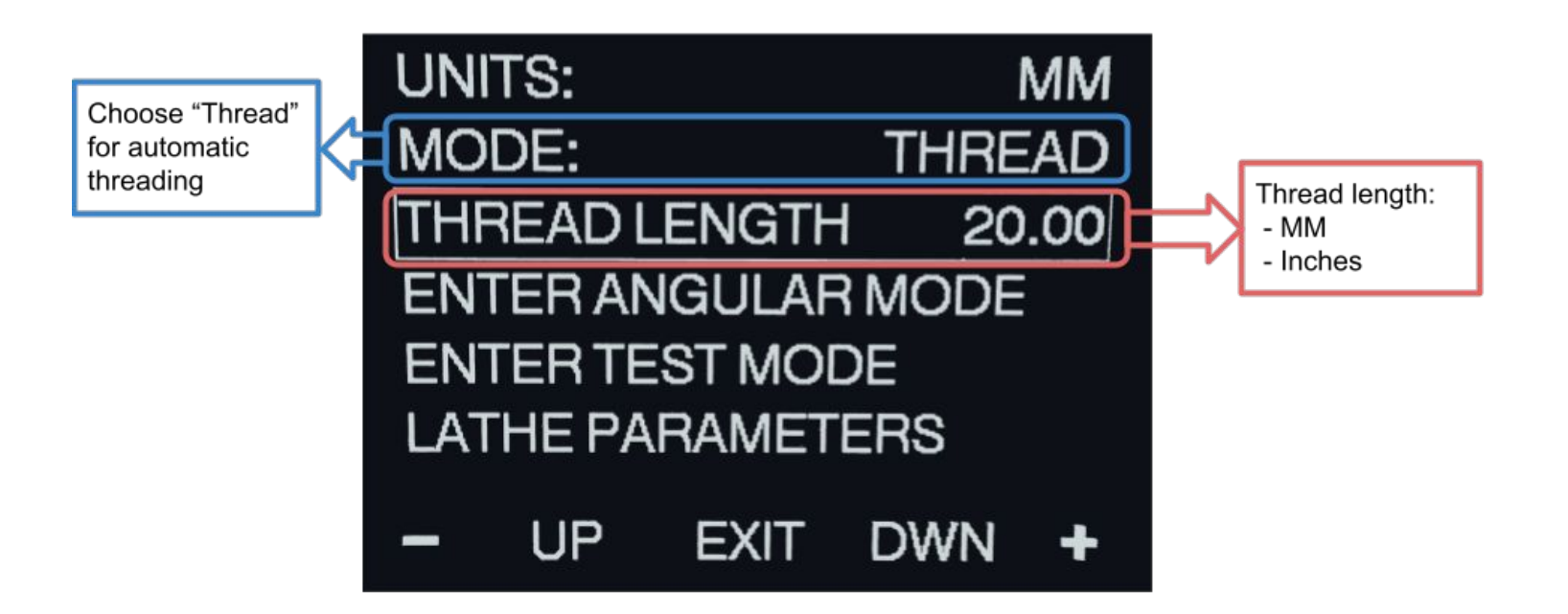

### **Lathe Parameters**

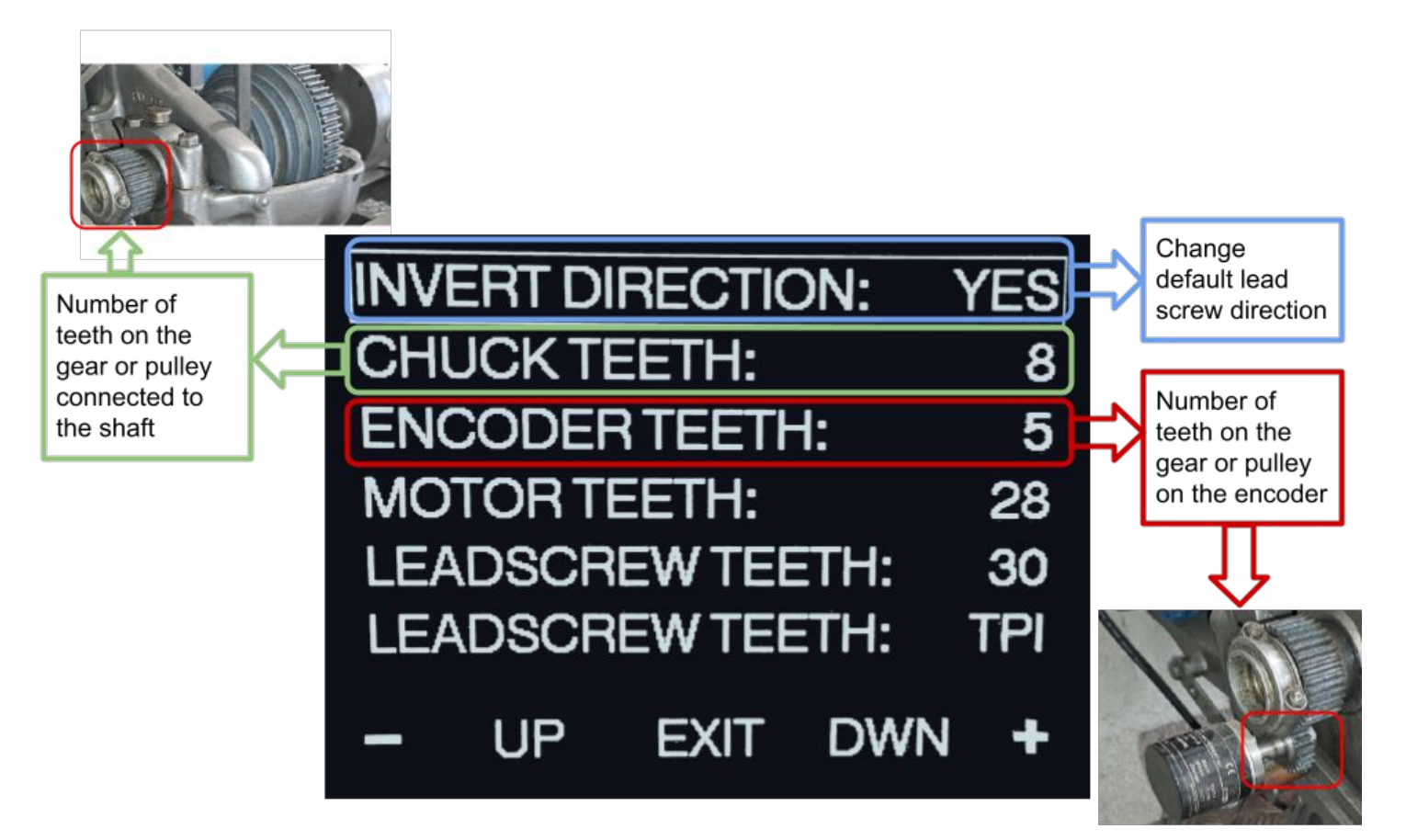

### **Lathe Parameters**

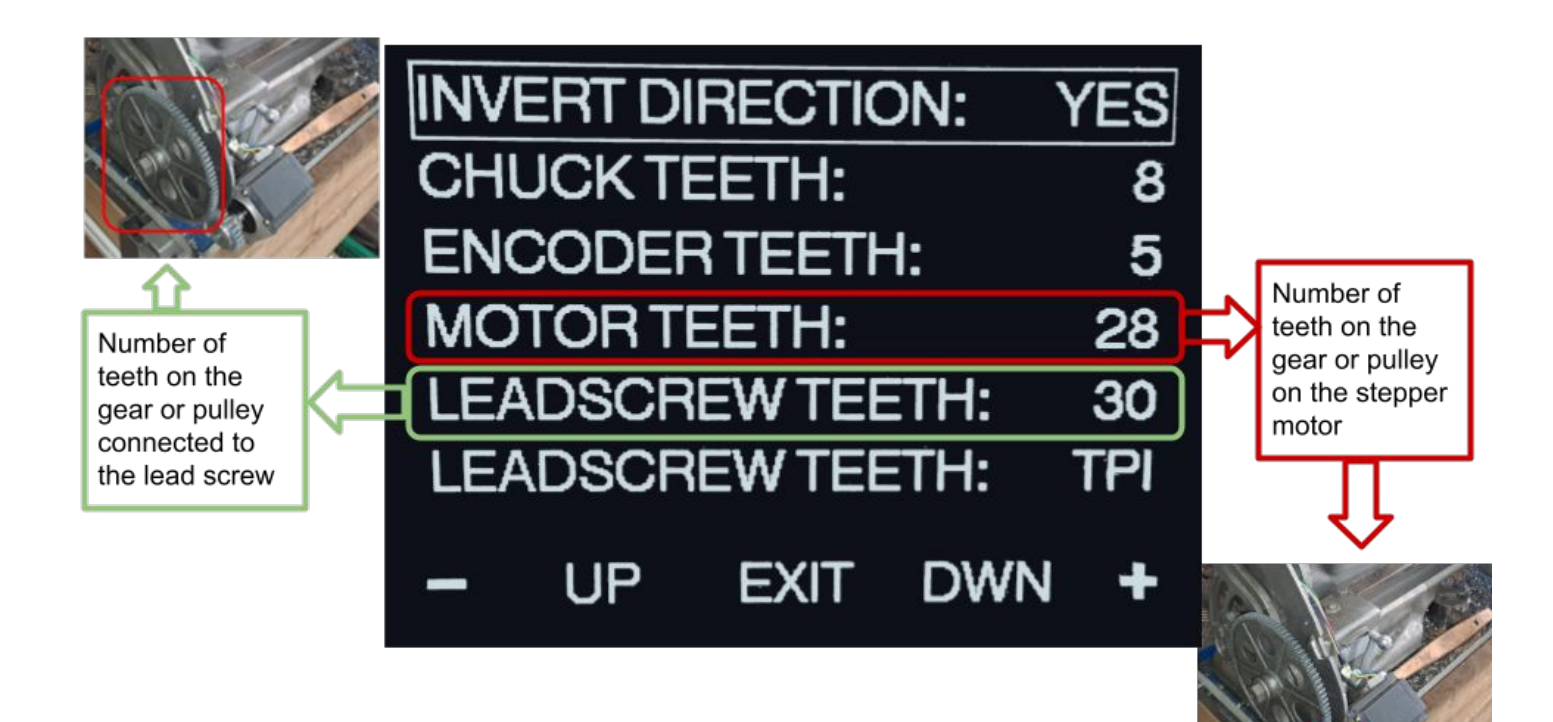

#### **Lathe Parameters**

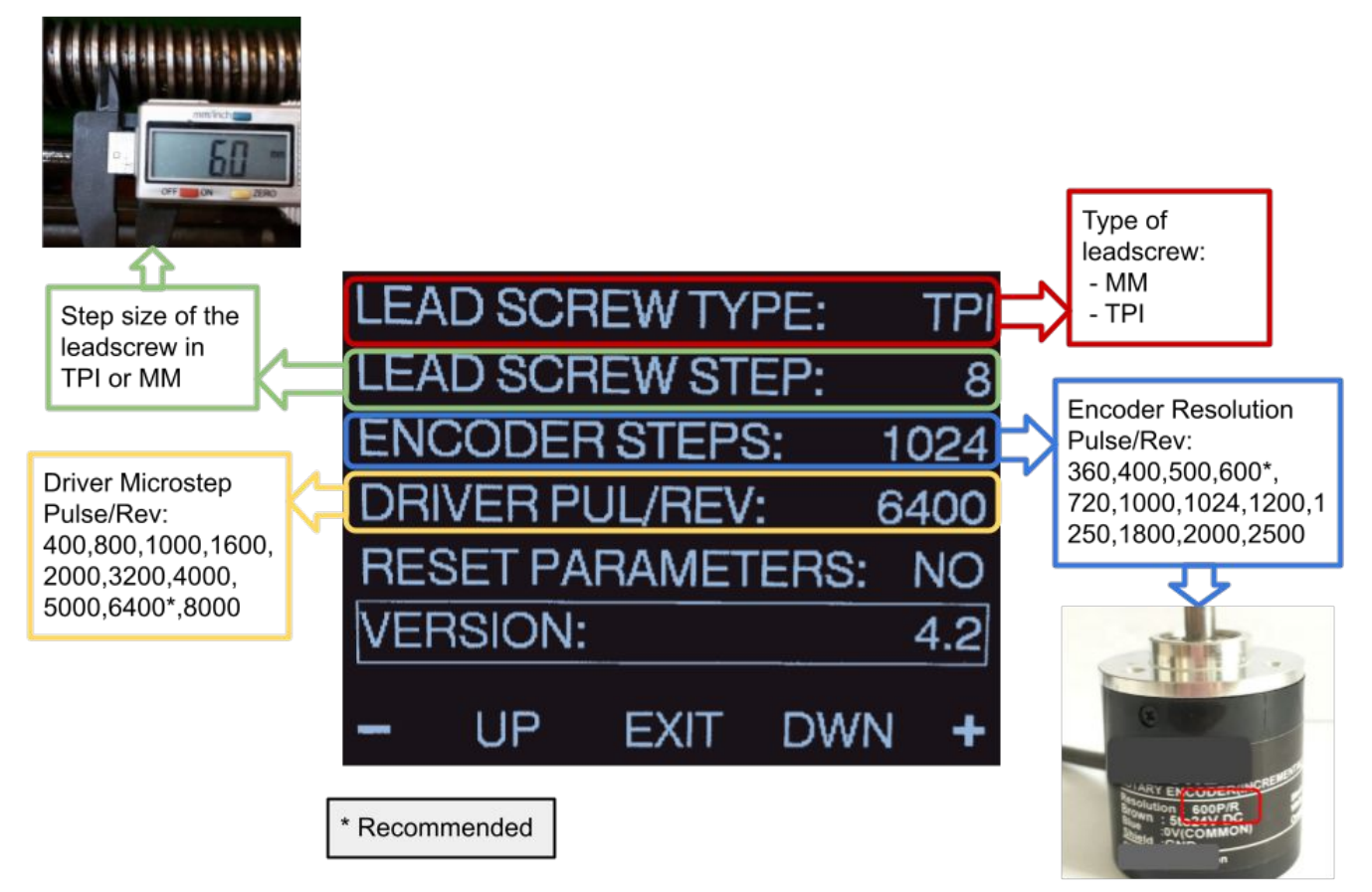